## **\_Linking\_text\_and\_images\_Content\_v1**

How to link text or an image to a web page, online form, or file on your website

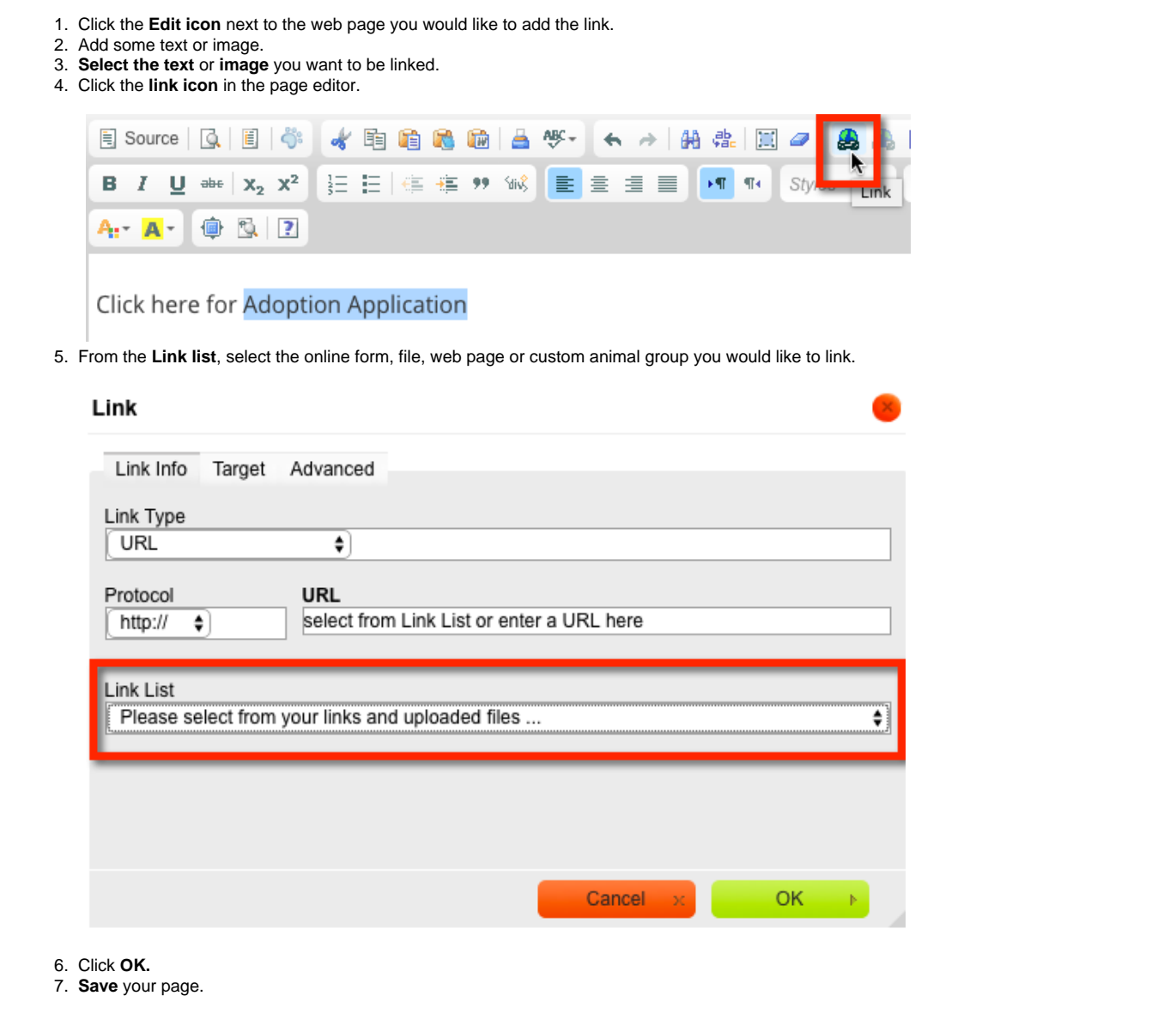

## How to link to an email address or external web page

You may want to add some text or a graphic and have it link to an email address or to another website.

- 1. Click the Edit icon next to the web page you would like to add the link
- 2. Add some text or an image.
- 3. **Select the text** or **image** you want to be linked
- 4. Then click the **link icon** in the page editor (looks like a chain).

To link to an Email address:

- 1. **Link Type**, select E-Mail
- 2. Type in: name@somedomain.com

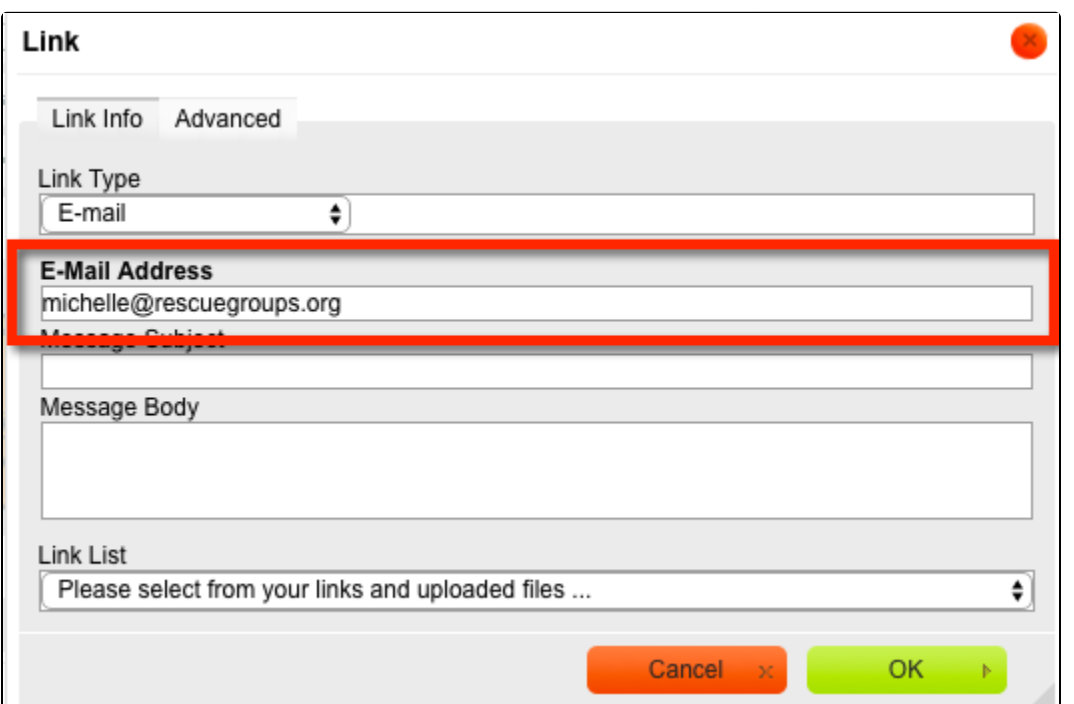

To link to an External website:

- 1. Select **Link Type:** URL.
- 2. Next to protocol [http://] enter the url you would like to link.

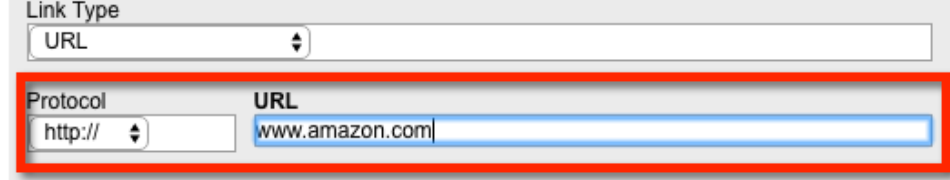

3. Click **OK.**

4. **Save** your page.